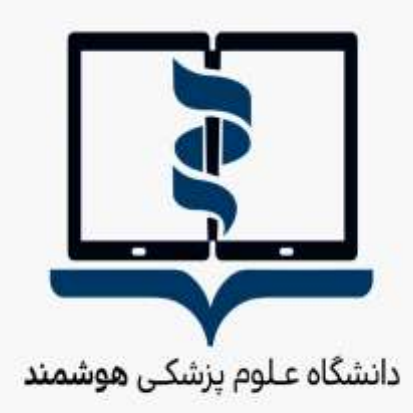

e.

TEST

 $\begin{array}{c} 0.01 \\ -0.01 \\ -0.01 \end{array}$ 

à

 $rac{1}{200}$ 

2

 $\begin{array}{c} \circ \\ \circ \\ \circ \\ \circ \end{array}$ 

r a

 $\mathbb{E}$ 

ŧ

LEARN

Smart Medical University

# **راهنمای برگزاری هفتمین دوره آزمون الکترونیکی**

**کارشناسی ارشد آموزش پزشکی مجازی** 

# **مهرماه 1411**

**معاونت امور دانشگاهی دانشگاه علوم پزشکی هوشمند**

Œ

€

## **به نام آنکه جان را فکرت آموخت**

بدینوسیله به اطالع فراگیران دوره کارشناسی ارشد آموزش پزشکی می رساند، آزمون های سطوح اول، دوم و سوم دوره مذکور از تاریخ 71 مهر ماه لغایت 17 مهر ماه سال جاری طبق برنامه زمانبندی ضمیمه برگزار خواهد شد.

دستورالعمل حاضر حاوی اطالعات الزم جهت شرکت در آزمون مربوطه بوده و دقت در اجرای آن موجب تسهیل در فرآیند آزمون خواهد بود.

شــایان ذکر اســت در راســتای کاهش موارد تلاقی آزمون فراگیران محترم در یک روز نســبت به افزایش روز های برگزاری آزمون اقدام به عمل آمده است.

## **قبل از شروع آزمون:**

- .7 برای استفاده از برنامه آزمون آنالین، صرفاً از آخرین ورژن مرورگرهای فایرفاکس یا کروم استفاده نمایید.
- .1 برای استفاده از برنامه آزمون آنالین، صرفا از کامپیوتر شخصی )PC )یا لپ تاپ استفاده نمایید. استفاده از سایر ابزارها از جمله تلفنهای هوشمند یا تبلت ممکن است شما را دچار مشکل نماید.
- .3 از دا شتن اینترنت منا سب اطمینان حا صل کنید. پی شنهاد می شود دو روش ارتباط اینترنتی پیدبینی نمایید تا در صورت قطع یکی در طول امتران بتوان از دیگری استفاده نمایید.
- .4 برای داشتن سرعت بیشتر و استفاده راحتتر صرفاً صفره مربوط به آزمون آنالین را استفاده نمایید و سایر صفرات و نرم افزارها را ببندید.
	- .5 اتصال اینترنت را بررسی کرده و از درستی عملکرد مرورگرها مطمئن شوید.
	- .6 مسئولیت تدارک و اتصال به اینترنت در روز و ساعت آزمون به عهده خود دانشجو میباشد.

#### **آزمون**

- آزمون بر اساس زمانبندی اعالم شده برگزار میشود.
	- آزمون **چهارگزینه ای** می باشد.
- آزمون تا 71 درصد سواالت قابلیت برگشت به عقب خواهد داشت.
- دانشجو ملزم است با فرارسیدن زمان آزمون، وارد سامانه شود. عدم ورود به منزله غیبت دانشجو محسوب می شود.
	- حداکثر تا 71 دقیقه بعد از شروع آزمون امکان ورود به سامانه وجود خواهد داشت.
	- زمان اتمام آزمون برای همه داوطلبان یکسان بوده و تاخیر در ورود به آزمون، موجب از دست دادن بخشی از زمان آزمون خواهد شد.

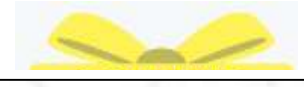

#### **روشهای دسترسی به سامانه آزمون آنالین**

با مراجعه به وب سایت آزمون دانشگاه علوم پز شکی هو شمند به آدرس http://exam.vums.ac.ir میتوانید سیستم برگزاری آزمون دانشگاه را مالحظه فرمایید. **نام کاربری و رمز عبور شما به سامانه آزمون هر دو کدملی می باشد. الزم به توضیح است** با در نظر گرفتن موارد زیر نسبت به شخصی سازی رمز اقدام نمایید. حداقل ۸ کارکتر- ترکیبی از حروف و عدد- اسـتفاده از حروف بزرگ و کوچک- فقط حروف انگلیسی

**TEST** 

**در طول مدت آزمون**

- در صورتیکه در طول آزمون با مشکلی مواجه شدید با شمارههای زیر تماس حاصل نمایید. 117-47734 داخلی 614-671-616-611 و یا شماره مستقیم 11786143811
- در باالی صفره ا صلی، م شخ صات داوطلب، نام آزمون و زمان باقی مانده از کل آزمون م شخص است.
- زمان اتمام آزمون برای همه دان شجویان یک سان بوده و تاخیر در ورود به آزمون، موجب از د ست دادن بخشی از زمان آزمون خواهد شد.
- دانشجو میبایست 14 ساعت قبل از آزمون، با ورود به پنل کاربری خود در سامانه آزمون، از روز و ساعت دقیق آزمون خود، اطمینان یابد.
- در صـورت تمایل به پایان آزمون قبل از زمان مقرر و اطمینان از ثبت پاســخ ســوالات حتماً کلید  $\checkmark$ ات**مام آزمون** در پایین صــفحه را کلیک نمایید. در غیراینصــورت، با اتمام زمان آزمون ســامانه خودکار بسته شده و جواب های شما بطور خودکار رخیره می گردد.

**تذکر ب سیار مهم:** عملکرد شما به صورت آنالین در سرور مرکزی رخیره می شود و در صورتی که صفره آزمون به هر دلیلی بسته شود، شما میتوانید دوباره با نام کاربری بدون هیچ استرسی وارد شده و آزمون را ادامه دهید. گزینههای انتخاب شــده قبلی ذخیره می شــوند و از بین نمی٫وند. مدت زمان قطعی به زمان کلی آزمون اضافه نخواهد شد.

#### **موارد تخلف**

- قراردادن نام کاربری و کلمه عبور خود در اختیار دیگران
- گرفتن عکس از صفرات آزمون و انتشار سؤاالت آزمون به ویژه در فضای مجازی
	- ارسال سؤاالت به دیگران و یا دریافت آن
- گذراندن آزمون بجای دیگران و یا هر نوع ارتباط با کسانی که اقدام به این تخلف نمایند

**با آرزوی موفقیت برای دانشجویان محترم معاونت امور دانشگاهی دانشگاه علوم پزشکی هوشمند**

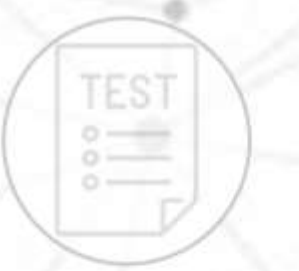

## **راهنمای تصویری اجرای آزمون**

e,

داوطلبان گرامی پس از ورود به سامانه آزمون صفحه ای مشابه عکس زیر مشاهده خواهند کرد.

دقت فرمایید مشخصات شما با مشخصات درج شده در سامانه یکسان باشد.

در هر صفحه دو زمان نمایش داده می شود "زمان مانده" و "زمان صفحه" برای مدیریت زمان خود در آزمون به

هر دو زمان توجه فرمایید.

Ø.

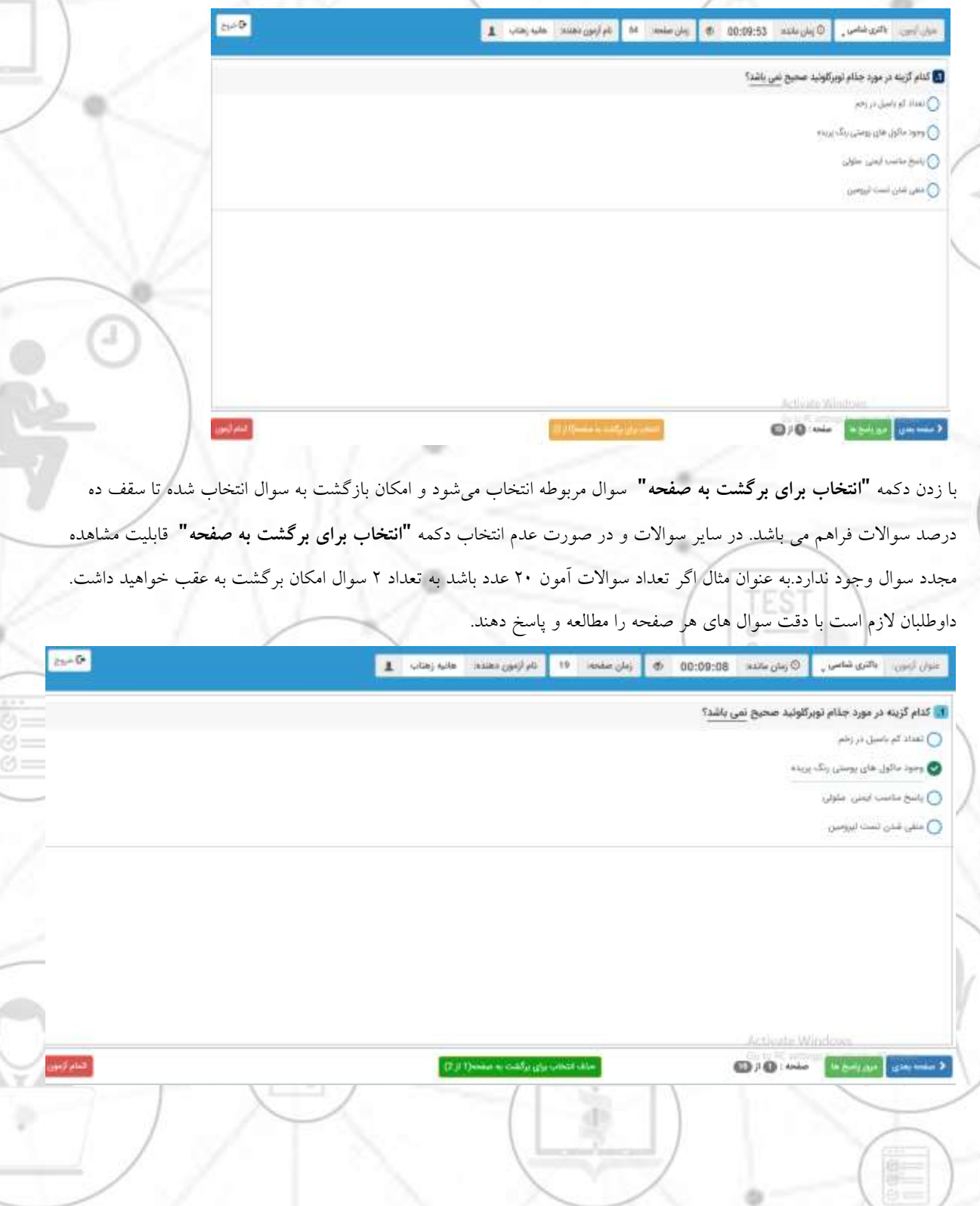

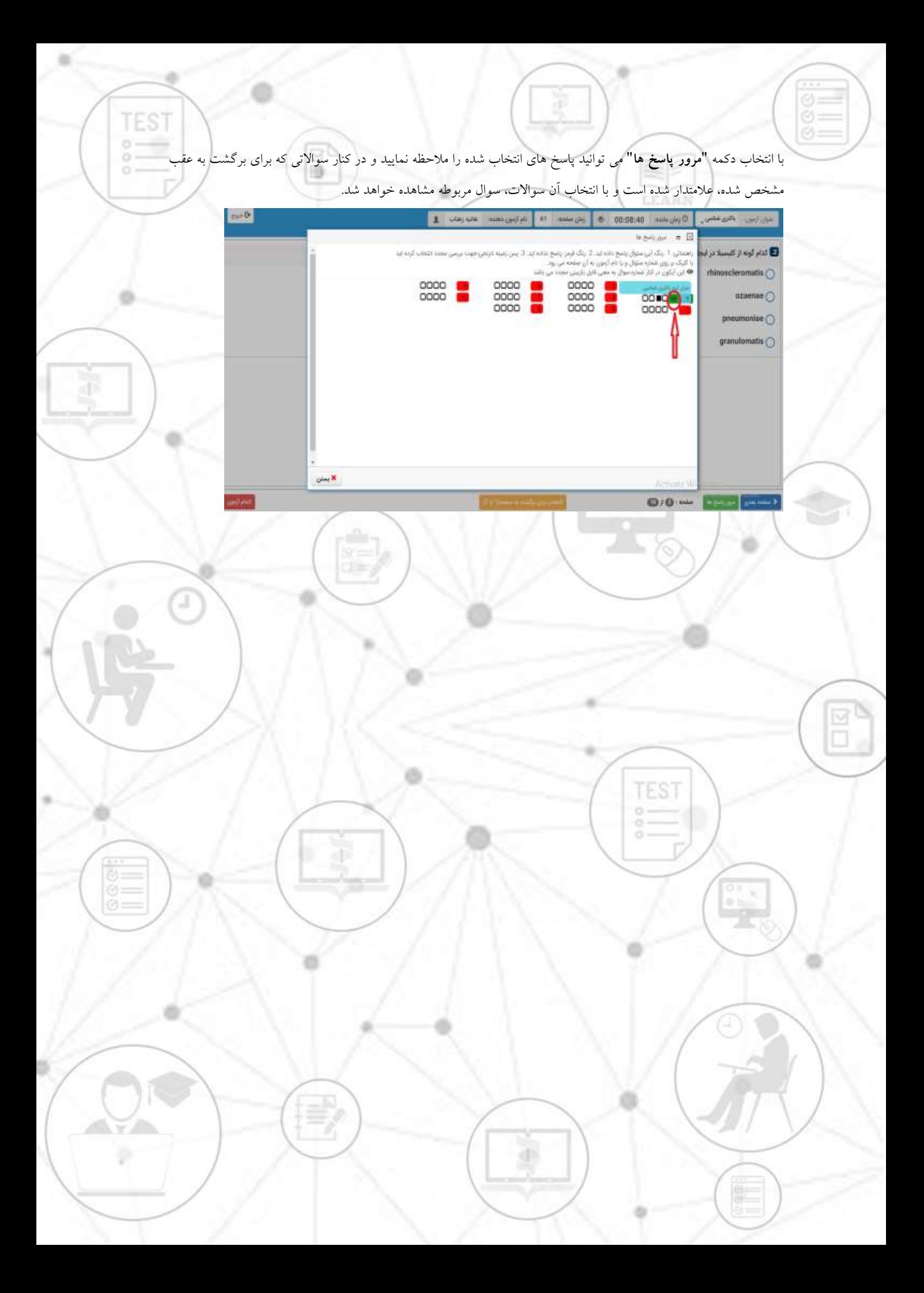